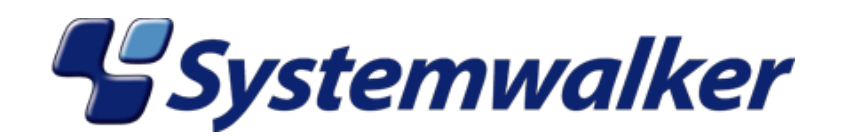

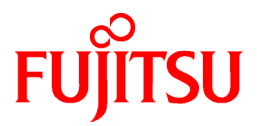

# **Systemwalker Service Quality Coordinator**

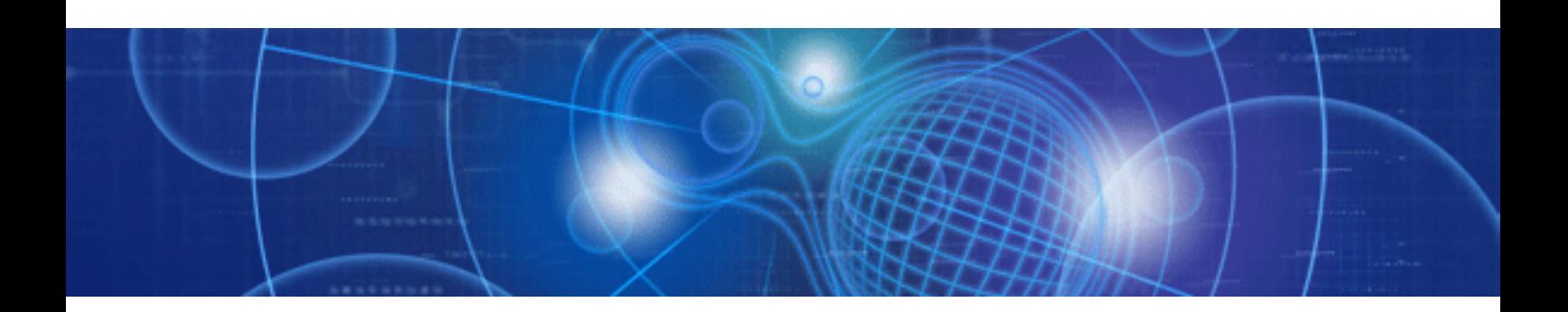

# トラブルシューティングガイド

Windows/Solaris/Linux

J2X1-6850-02Z0(01) 2010年8月

## まえがき

### ■本書の目的

本書は、Systemwalker Service Quality Coordinator V13.4.0で発生したトラブルの対処方法について説明しています。

### ■本書の読者

本書は、Systemwalker Service Quality Coordinatorの基本的な操作、機能を理解し、システムを運用管理する方を対象 にしています。

### ■本製品のマニュアル体系

Systemwalker Service Quality Coordinator のマニュアル構成は以下です。

- ・ Systemwalker Service Quality Coordinator 解説書 機能の概要について説明しています。
- ・ Systemwalker Service Quality Coordinator 導入手引書 インストール、セットアップについて説明しています。
- ・ Systemwalker Service Quality Coordinator 使用手引書 機能の使用方法について説明しています。
- ・ Systemwalker Service Quality Coordinator 使用手引書(コンソール編) 機能の使用方法のうち、画面の使用に関する説明をしています。
- ・ Systemwalker Service Quality Coordinator 使用手引書(ダッシュボード編) ダッシュボード機能の使用方法を説明しています。
- ・ Systemwalker Service Quality Coordinator リファレンスマニュアル コマンド、データフォーマット、メッセージ等について説明しています。
- ・ Systemwalker Service Quality Coordinator トラブルシューティングガイド トラブルの対処方法について説明しています。
- ・ Systemwalker Service Quality Coordinator Web利用状況管理編 本製品の提供する機能のうち、Web 利用状況分析機能、Web コンテンツの改ざん監視機能について説明していま す。

### ■本書の構成

本書は、以下の構成になっています。

・ 第1章 [トラブル対処の流れ](#page-7-0)

トラブルが発生してからの手順を説明します。

- ・ 第2章 Systemwalker Service Quality Coordinator[の動作全般に関するトラブルシューティング](#page-8-0) Systemwalker Service Quality Coordinatorの動作全般に関するトラブルの対処方法を説明します。
- ・ 第3章 OS[系の性能情報収集に関するトラブルシューティング](#page-10-0) OS系の性能情報収集に関するトラブルの対処方法を説明します。
- ・ 第4章 Web[トランザクション量管理に関するトラブルシューティング](#page-12-0) Webトランザクション量管理に関するトラブルの対処方法を説明します。
- ・ 第5章 Oracle Database Server[連携に関するトラブルシューティング](#page-15-0) Oracle Database Server連携に関するトラブルの対処方法を説明します。
- ・ 第6章 Systemwalker Operation Manager[との連携に関するトラブルシューティング](#page-19-0) Systemwalker Operation Managerとの連携に関するトラブルの対処方法を説明します。
- ・ 第7章 [しきい値監視に関するトラブルシューティング](#page-22-0) しきい値監視に関するトラブルの対処方法を説明します。
- ・ 第8章 [レポート作成に関するトラブルシューティング](#page-27-0) レポート作成に関するトラブルの対処方法を説明します。
- ・ 第9章 [他のソフトウェアとの組み合わせに関するトラブルシューティング](#page-29-0) 他のソフトウェアとの組み合わせに関するトラブルの対処方法を説明します。
- ・ 第10章 [仮想マシン機能の](#page-31-0)CPU情報について 仮想マシン機能のCPU情報について説明します。
- ・ 第11章 PRIMECLUSTER & Oracle/Symfoware[の待機側のメッセージを抑止する方法](#page-32-0) PRIMECLUSTER & Oracle/Symfowareの待機側のメッセージを抑止する方法を説明します。
- ・ 付録A [保守情報の収集](#page-43-0) トラブル原因調査資料を収集する保守情報収集ツールの使用方法について説明します。
- ・ 付録B [常駐プロセス、起動と停止](#page-46-0) サービス/デーモンの起動方法について説明します。

### ■本書の位置づけ

本書は、Systemwalker Service Quality Coordinatorの共通マニュアルです。本書は、以下の製品に対応しています。

- ・ Systemwalker Service Quality Coordinator Enterprise Edition V13.4.0 Windows版
- ・ Systemwalker Service Quality Coordinator Standard Edition V13.4.0 Windows版
- ・ Systemwalker Service Quality Coordinator Enterprise Edition V13.4.0 Windows for Itanium版
- ・ Systemwalker Service Quality Coordinator Standard Edition V13.4.0 Windows for Itanium版
- ・ Systemwalker Service Quality Coordinator Enterprise Edition V13.4.0 Linux版
- ・ Systemwalker Service Quality Coordinator Standard Edition V13.4.0 Linux版
- ・ Systemwalker Service Quality Coordinator Enterprise Edition V13.4.0 Linux for Itanium版
- ・ Systemwalker Service Quality Coordinator Standard Edition V13.4.0 Linux for Itanium版
- ・ Systemwalker Service Quality Coordinator Enterprise Edition V13.4.0 Solaris(TM) オペレーティングシステム版
- ・ Systemwalker Service Quality Coordinator Standard Edition V13.4.0 Solaris(TM) オペレーティングシステム版

### ■略語表記について

・ Microsoft(R) Windows NT(R) Server network operating system Version 4.0およびMicrosoft(R) Windows NT(R) Workstation operating system Version 4.0を"Windows NT(R)"と表記します。

- ・ Microsoft(R) Windows(R) 2000 Professional operating system、Microsoft(R) Windows(R) 2000 Server operating systemおよびMicrosoft(R) Windows(R) 2000 Advanced Server operating systemを"Windows(R) 2000"と表記します。
- ・ Microsoft(R) Windows(R) 98 operating systemを"Windows(R) 98"と表記します。
- ・ Microsoft(R) Windows(R) XP Professionalを"Windows(R) XP"と表記します。
- ・ Microsoft(R) Windows Server(R) 2003 Enterprise Edition、Microsoft(R) Windows Server(R) 2003 Standard Edition、 Microsoft(R) Windows Server(R) 2003 Web Editionを、 "Windows(R) 2003" と表記します。
- Microsoft(R) Windows Server(R) 2008 Enterprise、Microsoft(R) Windows Server(R) 2008 Standardを、 "Windows(R) 2008" と表記します。
- ・ Microsoft(R) Windows Vista(R) Ultimate、Microsoft(R) Windows Vista(R) Home Premium、Microsoft(R) Windows Vista(R) Home Basic、Microsoft(R) Windows Vista(R) Business、Microsoft(R) Windows Vista(R) Enterprise を"Windows Vista(R)"と表記します。
- ・ Microsoft(R) Windows(R) 7 Ultimate、Microsoft(R) Windows(R) 7 Professional、Microsoft(R) Windows(R) 7 Home Premium、Microsoft(R) Windows(R) 7 Home Basicを"Windows(R) 7"と表記します。
- ・ Microsoft(R) SQL Server(TM) を、"SQL Server"と表記します。
- ・ Microsoft(R) Cluster Serverを"MSCS"と表記します。
- ・ Solaris(TM) オペレーティングシステムを"Solaris"と表記します。
- ・ Systemwalker Centric Managerを"Centric Manager"と表記します。
- ・ Symfoware Serverを"Symfoware"と表記します。
- ・ Interstage Application Serverを"Interstage"と表記します。
- ・ Oracle Databaseを"Oracle"と表記します。
- ・ Systemwalker Resource Coordinatorを"Resource Coordinator"と表記します。
- ・ Windows上、およびItaniumに対応したWindows上で動作するSystemwalker Service Quality Coordinatorを"Windows 版"と表記します。
- ・ Itaniumに対応したWindows上で動作するSystemwalker Service Quality Coordinatorの固有記事を"Windows for Itanium版"と表記します。
- ・ Solarisで動作するSystemwalker Service Quality Coordinatorを"Solaris版"と表記します。
- ・ Linux上、Itaniumに対応したLinux上で動作するSystemwalker Service Quality Coordinatorを"Linux版"と表記しま す。
- ・ Itaniumに対応したLinux上で動作するSystemwalker Service Quality Coordinatorの固有記事を"Linux for Itanium 版"と表記します。
- ・ Solaris版、Linux版およびLinux for Itanium版のSystemwalker Service Quality Coordinatorを包括して、"UNIX版"と 表記します。
- ・ Agent for Server/Agent for Businessの共通記事を"Agent"と表記します。
- ・ Systemwalker Service Quality Coordinatorを、"SQC"と表記します。

### ■本書の表記について

**EE** 

**SE** 

・ エディションによる固有記事について

本書では、標準仕様である「Systemwalker Service Quality Coordinator Standard Edition」の記事と区別するため、エ ディションによる固有記事に対して以下の記号をタイトル、または本文につけています。

Systemwalker Service Quality Coordinator Enterprise Edition固有の記事です。

Systemwalker Service Quality Coordinator Standard Edition固有の記事です。

・ Windows版とUNIX版の固有記事について

本書は、Windows版、UNIX版共通に記事を掲載しています。Windows版のみの記事、UNIX版のみの記事は、以 下のように記号をつけて共通の記事と区別しています。

### 【**Windows**版】

Windows版固有の記事です。

### 【**UNIX**版】

UNIX版固有の記事です。

本文中でSolaris/Linux/AIX/HP-UXの記載が分かれる場合は、「【**Solaris**版】」、「【**Linux**版】」、「【**AIX**版】」、「【**HP-UX** 版】」のように場合分けして説明しています。

### ■記号について

コマンドで使用している記号について以下に説明します。

### 【記述例】

 $[PARA=[a \mid b \mid c \mid \cdots ]]$ 

### 【記号の意味】

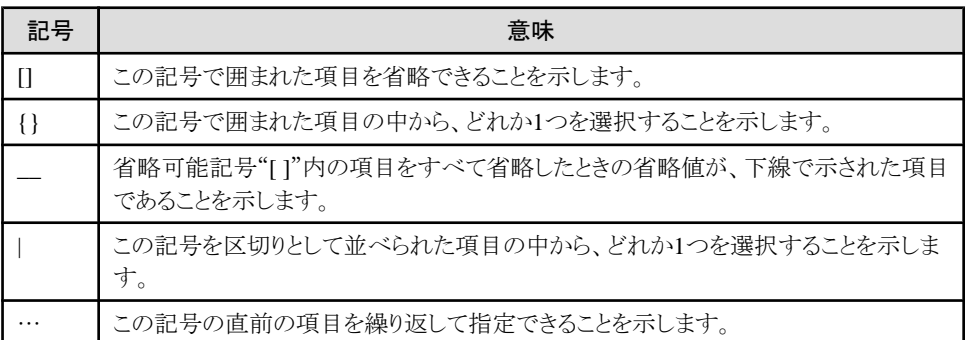

### ■商標について

- ・ MS-DOS、Microsoft、Windows、Windowsロゴ、Windows NTは、米国Microsoft Corporationの米国およびその他の 国における商標または登録商標です。
- ・ Sun、Sun Microsystems、Sunロゴ、Java(TM) およびすべてのJava(TM)に関連する商標およびロゴは、米国およびそ の他の国における米国Sun Microsystems,Inc.の商標または登録商標であり、同社のライセンスを受けて使用してい ます。
- ・ UNIXは、米国およびその他の国におけるオープン・グループの登録商標です。
- ・ Solaris(TM) オペレーティングシステムおよびすべてのSolaris(TM) オペレーティングシステムに関連する商標およ びロゴは、米国およびその他の国における米国Sun Microsystems,Inc.の商標または登録商標であり、同社のライセ ンスを受けて使用しています。
- ・ Oracleは、米国Oracle Corporationの登録商標です。
- ・ Linuxは、Linus Torvalds氏の米国およびその他の国における商標または登録商標です。
- ・ Red Hat、RPM、および Red Hat をベースとしたすべての商標とロゴは、米国およびその他の国における Red Hat, Inc. の商標または登録商標です。
- ・ Intel、Pentium、およびItaniumは、Intel Corporationの登録商標です。
- ・ Systemwalkerは、富士通株式会社の登録商標です。
- ・ Interstageは、富士通株式会社の登録商標です。
- ・ Symfowareは、富士通株式会社の登録商標です。
- ・ その他、本書に記載の会社名および製品名などは、該当する各社の商標または登録商標です。

### ■謝辞

This product includes software developed by the OpenSSL Project for use in the OpenSSL Toolkit. (http:// www.openssl.org/)

2010年2月

### ■お願い

- ・ 本書を無断で他に転載しないようお願いします。
- ・ 本書は予告なしに変更されることがあります。

### ■変更履歴

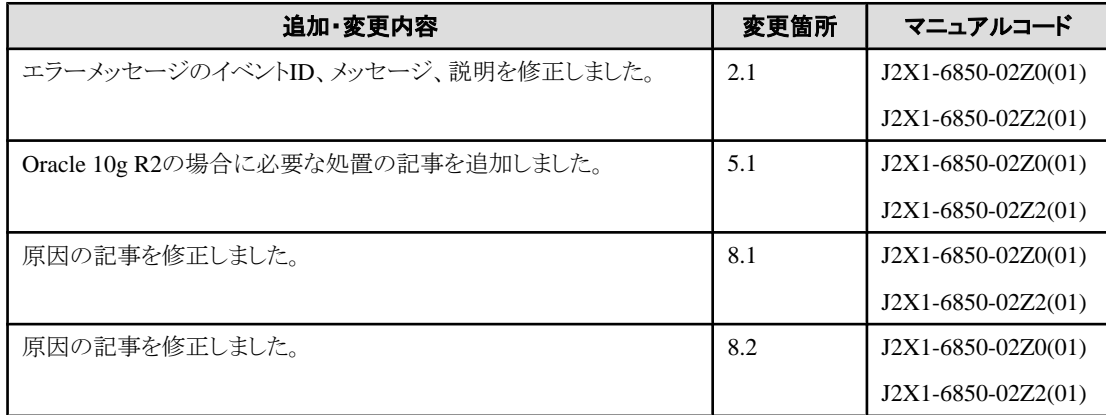

Copyright FUJITSU LIMITED 2003-2010

## 目次

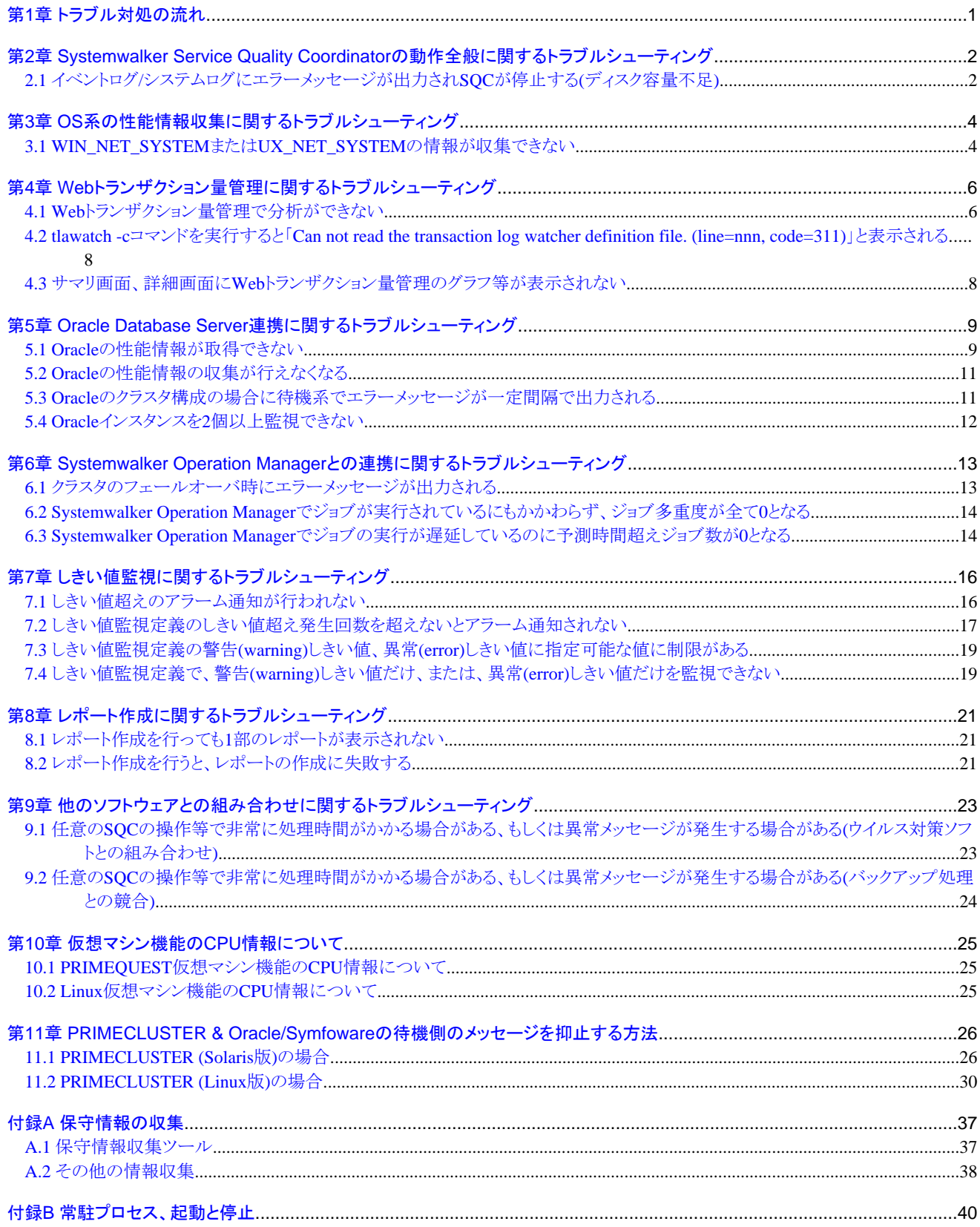

## <span id="page-7-0"></span>第**1**章 トラブル対処の流れ

SQCで発生したトラブルに対しては、本書で紹介する対処方法を実施する前に、原因調査に必要となる保守情報を収集 することを推奨しています。トラブル直後の保守情報を収集することにより、トラブルに対して調査および原因追及ができ ます。

トラブルが発生してからの手順は、以下のようになります。

- 1. トラブルが発生したと思ったら、まず保守情報を収集します。収集方法の詳細は、「付録A [保守情報の収集」](#page-43-0)を参 照してください。
- 2. 発生している現象に対して、本書に記載された、それぞれの対処、確認作業を行います。
- 3. 対処できた場合は、そのまま運用を継続してください。
- 4. 対処できなかった場合は、1.で収集した保守情報を富士通技術員に送付し、調査依頼をしてください。

本書に記載されているSQCの再起動方法については、「付録B [常駐プロセス、起動と停止」](#page-46-0)を参照してください。

また、本書に記載されている、SQCのインストールディレクトリ、可変ファイル格納ディレクトリは、デフォルトでは次のように なります。

### ■インストールディレクトリ

### 【**Windows**版】

C:¥Program Files¥SystemwalkerSQC

### 【**UNIX**版】

/opt/FJSVssqc

### ■可変ファイル格納ディレクトリ

### 【**Windows**版】

C:¥SystemwalkerSQC\

### 【**UNIX**版】

/var/opt/FJSVssqc

## <span id="page-8-0"></span>第**2**章 **Systemwalker Service Quality Coordinator**の 動作全般に関するトラブルシューティング

本章では、SQCの動作全般に関するトラブルの対処方法を説明します

## **2.1** イベントログ**/**システムログにエラーメッセージが出力され**SQC** が停止する**(**ディスク容量不足**)**

### ■エラーメッセージ

【**Windows**版】

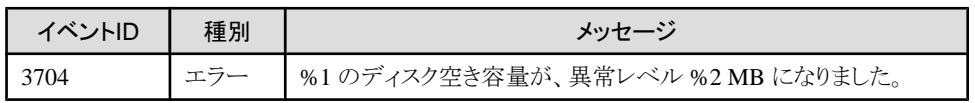

### 【**UNIX**版】

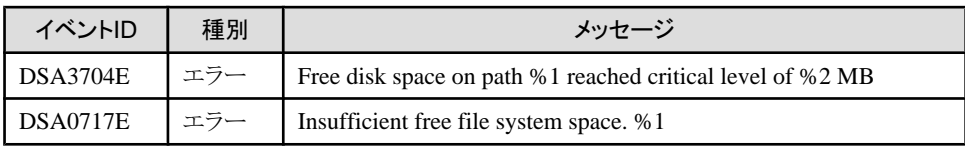

%1 : 不足したディレクトリ

%2 : 異常しきい値サイズ

### ■確認ポイント

空きディスク容量が少なくなっていませんか?

### ■原因

SQCは、「可変ファイル格納ディレクトリ」の空きディスク容量を、以下の表に示すしきい値で監視しており、異常しきい値 を下回った場合には自動的に停止します。

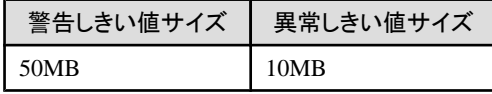

空きディスク容量が異常しきい値を下回った場合は、以下のエラーメッセージが出力され、SQCが停止します。 なお、警告しきい値を下回った場合は、以下の警告メッセージが出力されますが、SQCは動作を継続します。

### 【**Windows**版】

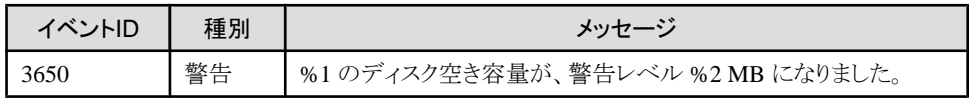

### 【**UNIX**版】

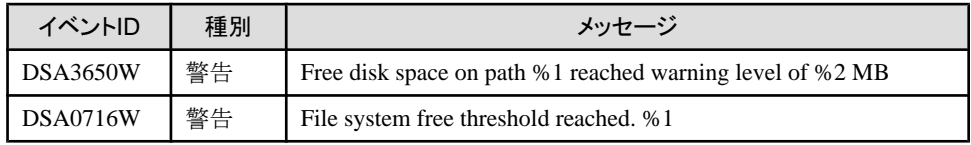

%1 : 不足したディレクトリ

%2 : 警告しきい値サイズ

### ■対処方法

以下のいずれかの対処を行ってください。

- ・ 「可変ファイル格納ディレクトリ」が存在するディスクで、不要なファイルを削除して空きディスク容量を10Mバイト以上 空けてください。
- ・ 「可変ファイル格納ディレクトリ」を余裕のある別のディスクに変更してください。

### ■影響

Managerが停止した場合は、AgentからManagerへデータが送れなくなるため、データファイルが溜まり、Agentのディスク を圧迫します。また、その場合Push運用を行っていると、Agent上で以下のエラーメッセージが多数シスログに表示されま す。

DSA\_Forwarder: DSA2700E: Unable to connect to the server. All 30 attempts failed.

Agentが停止した場合は、性能情報が収集できなくなるため、サマリ、詳細、レポート画面で、停止中のデータが表示さ れなくなります。

## <span id="page-10-0"></span>第**3**章 **OS**系の性能情報収集に関するトラブルシューティン グ

本章では、OS系の性能情報収集に関するトラブルの対処方法を説明します。

## 3.1 WIN NET SYSTEMまたはUX NET SYSTEMの情報が収 集できない

### ■現象

netstat -anの情報収集でタイムアウトが発生し、以下の警告メッセージが出力される場合があります。

### 【**Windows**版】

コマンドの実行時間が70秒を超過しました。処理を停止します。netstat -an

### 【**UNIX**版】

DSA3073W:Maximum command process time of 70 seconds exceeded. Command aborted: netstat -an

### ■原因

WIN\_NET\_SYSTEMまたはUX\_NET\_SYSTEM の値を取得するためのnetstat -anコマンドが完了するまでに70秒以上 掛かったためです。

70秒以上掛かる原因には次のものがあります。

出力される情報が大量にあり、出力に時間が掛かっている。

### ■確認ポイント

netstat -an コマンドを実行し、実行開始から出力完了までの動作を確認してください。

動作の状況から、それぞれに対応する対処を行ってください。

・ コマンドの結果は待ちが発生せずに出力されているが、大量に出力されるため出力完了までに70秒を超えている場 合には、netstat -anの情報は収集できませんので、対処方法の対処1により情報を収集しない設定としてください。 この対処の場合は、netstat -anの情報は収集されません。

### ■対処方法

### 対処**1**

netstat -anによる情報収集を抑止します。

### **[**設定手順**]**

1. SQCを停止します。

【**Windows**版】

Systemwalker SQC DCMサービスを停止します。

### 【**UNIX**版】

次のコマンドを実行します。

# /etc/rc0.d/K00ssqcdcm stop

2. 収集ポリシーを変更します。

次の場所にあるtemplate.datを変更します。

- 対象ファイル

【**Windows**版】

<可変ファイル格納ディレクトリ>\control\template.dat

### 【**UNIX**版】

/etc/opt/FJSVssqc/template.dat

- 対象セクション [ATTR::OS]

以下のように、収集項目"NETSTATA"を削除します。

[ATTR::OS]

GROUP="SAR,DF,NET,VMSTAT,IOSTAT,MPSTAT,PS,SWAP,SWAPL,PRSTAT, NETSTATA,IPCS"

↓

[ATTR::OS] GROUP="SAR,DF,NET,VMSTAT,IOSTAT,MPSTAT,PS,SWAP,SWAPL,PRSTAT,I PCS"

3. ポリシーを適用します。

次のようにsqcSetPolicyコマンドを実行してポリシーを適用します。

```
コマンドの詳細については、リファレンスマニュアル「 1.1.3 sqcSetPolicy(ポリシー適用コマンド)」を参照してくださ
い。
```
### 【**Windows**版】

<インストールディレクトリ>\bin\sqcSetPolicy.exe [-h <host name>]

### 【**UNIX**版】

#/opt/FJSVssqc/bin/sqcSetPolicy.sh [-h <host name>]

4. SQCを起動します。

### 【**Windows**版】

Systemwalker SQC DCMサービスを起動します。

### 【**UNIX**版】

次のコマンドを実行します。

# /etc/rc2.d/S99ssqcdcm start

## <span id="page-12-0"></span>第**4**章 **Web**トランザクション量管理に関するトラブルシュー ティング

本章では、Webトランザクション量管理に関するトラブルの対処方法を説明します。

- ・ 4.1 Webトランザクション量管理で分析ができない
- ・ 4.2 tlawatch -cコマンドを実行すると「[Can not read the transaction log watcher definition file. \(line=nnn, code=311\)](#page-14-0)」と [表示される](#page-14-0)
- ・ 4.3 サマリ画面、詳細画面にWeb[トランザクション量管理のグラフ等が表示されない](#page-14-0)

## **4.1 Web**トランザクション量管理で分析ができない

### ■現象

Webトランザクション量管理で、分析対象ログファイルをローテーションしている場合、定義ファイルのPath文を適切に指 定しないと分析できない場合があります。

### ■原因

Webトランザクション量管理では、最新のログファイルを分析対象とするため、定義ファイルのPath文を適切に指定しない と、最新のログファイルが検出できず分析できない場合があります。

### ■確認ポイント

分析対象のログファイルをローテーションさせている場合の定義に誤りはありませんか?

### ■対処方法

利用しているWebサービスのログファイルのローテーションの方式を確認し、Webトランザクション量管理の 定義ファイルに記載しているPathを適切に指定してください。

Webサービスのログファイルのローテーションの方式について、一般的なものを以下に記載します。

1. logrotateを使用している場合

logrotateツールを使用している場合、ログのローテーションは以下のように実施されます。

### 例)

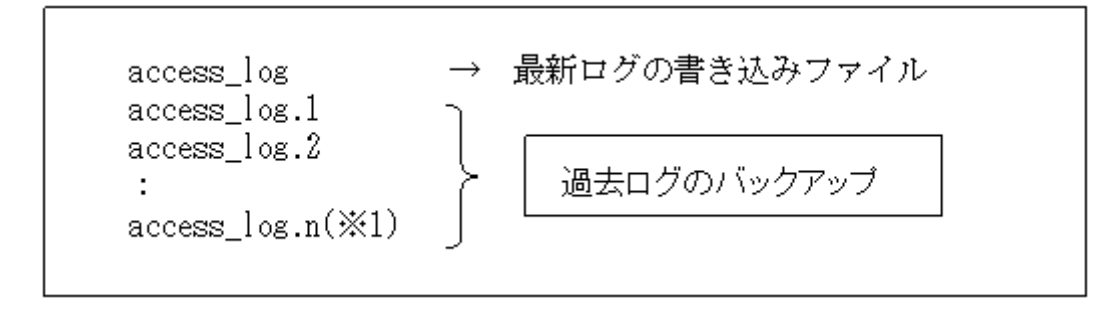

\*1:nはローテーションさせるログの数分

logrotateツールを使用する場合、最新のログはaccess\_logに書き込まれるため、トランザクション定義ファイルのPath 文は、次のようにaccess\_logのフルパスを設定します。

[RequestLog] Service=www2 Type=web Path=/usr/local/apache/logs/access\_log Format=Common

2. インターネット インフォメーション サービス(IIS)のローテーションを行っている場合

IISの場合、ログのローテーションは以下のように実施されます。

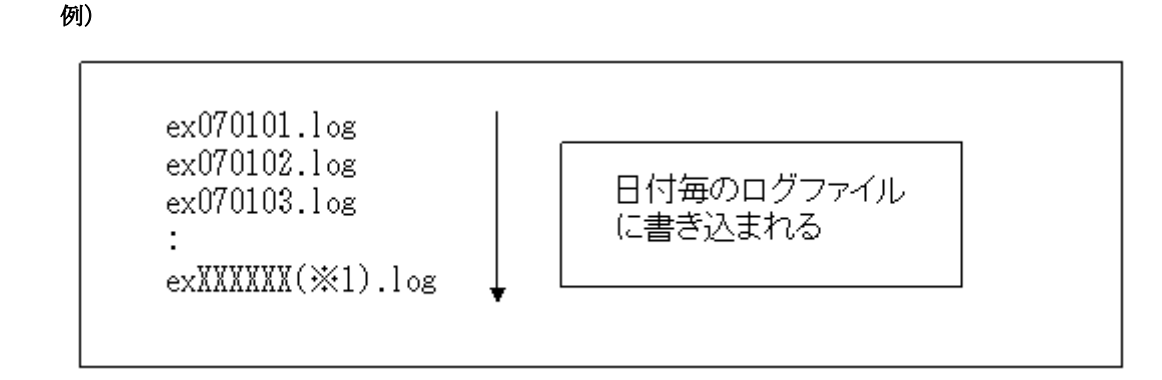

IISが出力するログのローテーションは、日付毎(\*2)にログファイルが作成されます。最新のログはexXXXXXX(\*1).log に書き出されるため、ログファイル名を指定することが出来ません。このような場合、ワイルドカード(\*)を使用し、分 析対象ログを指定します。

トランザクション定義ファイルのPath文では、XXXXXX(\*1)部分にワイルドカード('\*')を使用して、フルパスを設定 します。ワイルドカード('\*')を使用することで複数のログファイル名に対応できます。

\*1:XXXXXXは最新日付

\*2:IISの設定で、新しいログ期間に毎日(D)が設定されている場合

例)

例)

[RequestLog] Service=www2 Type=web Path=C:\WINNT\system32\LogFiles\W3SVC\ex\*.log Format=Common

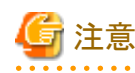

分析対象ログのローテーションを以下の様に運用している場合、Webトランザクション量管理で分析出来ません。

3. access\_log.0、access\_log.1、access\_log.2・・の順にログが書き込まれる場合、かつ、access\_log.nの次にaccess\_log.0 に戻る場合。

例)

<span id="page-14-0"></span>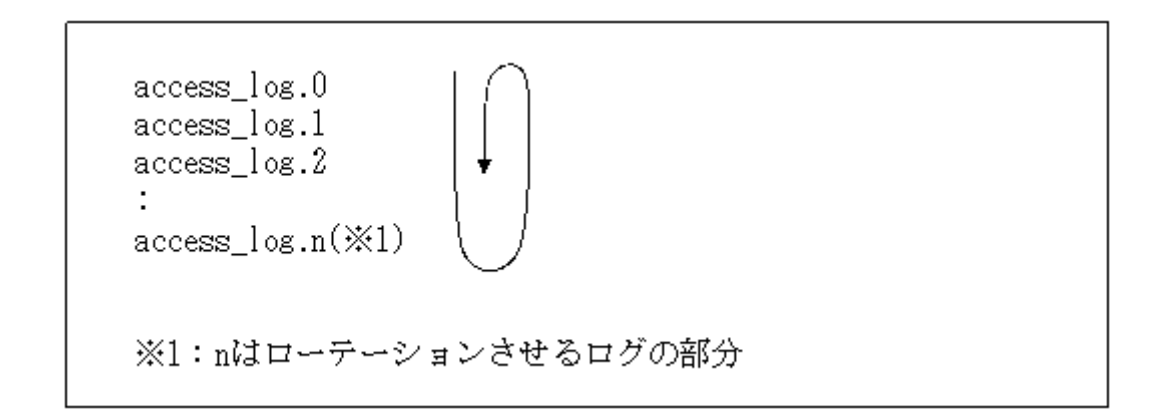

Webトランザクション量管理を行う場合、次のどちらかのローテーション方法となるように設定を変更してください。

- logrotateツールを使用している場合のPath文指定例
- インターネット インフォメーション サービス(IIS)の場合のPath文指定例

## **4.2 tlawatch -c**コマンドを実行すると「**Can not read the transaction log watcher definition file. (line=nnn, code=311)**」と表示される

### ■確認ポイント

定義ブロック数([RequestLog]定義数)が20個を超えていませんか?

### ■原因

Webトランザクション量管理で、定義ブロック数の最大は20個です。

### ■対処方法

定義ブロック数を、20個以内としてください。

### **4.3** サマリ画面、詳細画面に**Web**トランザクション量管理のグラフ等 が表示されない

#### ■原因

原因としては以下の可能性が考えられます。 対象のWebサーバにアクセスがない。

トランザクション管理機能定義ファイルのPath定義で、ログファイルが正しく定義できていない。

### ■対処方法

以下の対処を行ってみてください。

- ・ 対象のWebサーバにアクセスがあるか確認し、アクセスがある状態でグラフなどが表示できるか確認してください。
- ・ トランザクションログ定義ファイルのPath定義で、ログファイルが正しく定義できているか、スペルミスがないか等を確 認してください。

## <span id="page-15-0"></span>第**5**章 **Oracle Database Server**連携に関するトラブル シューティング

本章では、Oracle Database Server連携に関するトラブルの対処方法について説明します。

- ・ 5.1 Oracleの性能情報が取得できない
- ・ 5.2 Oracle[の性能情報の収集が行えなくなる](#page-17-0)
- ・ 5.3 Oracle[のクラスタ構成の場合に待機系でエラーメッセージが一定間隔で出力される](#page-17-0)
- ・ 5.4 Oracleインスタンスを2[個以上監視できない](#page-18-0)

### **5.1 Oracle**の性能情報が取得できない

### ■現象

Oracleの性能情報は、各種設定作業を行わないと取得できません。

### ■確認ポイント

Oracleの性能情報を取得するための定義を確認してください。

### ■原因

Oracleの性能情報の取得は自動的には行われません。性能情報を取得するために各種設定作業を行う必要がありま す。

### ■対処方法

Oracleの性能情報を収集するための設定が正しく行われているか、次の順にチェックを行います。

- 1. template.datファイルの設定
- 2. ポリシーの作成と適用
- 3. Oracleの動作状態
- 4. Oracle 10g R2の場合に必要な処置

以降で、それぞれの項目について、詳細に説明します。

#### 1. **template.dat**ファイルの設定

Oracleの性能情報を収集する場合には、template.datファイルに次の項目を設定する必要があります。

- $-$  SID
- ユーザID
- パスワード
- Oracleのバージョン
- ORACLE\_HOME

template.datファイルで、固定項目を含め次のように設定します。

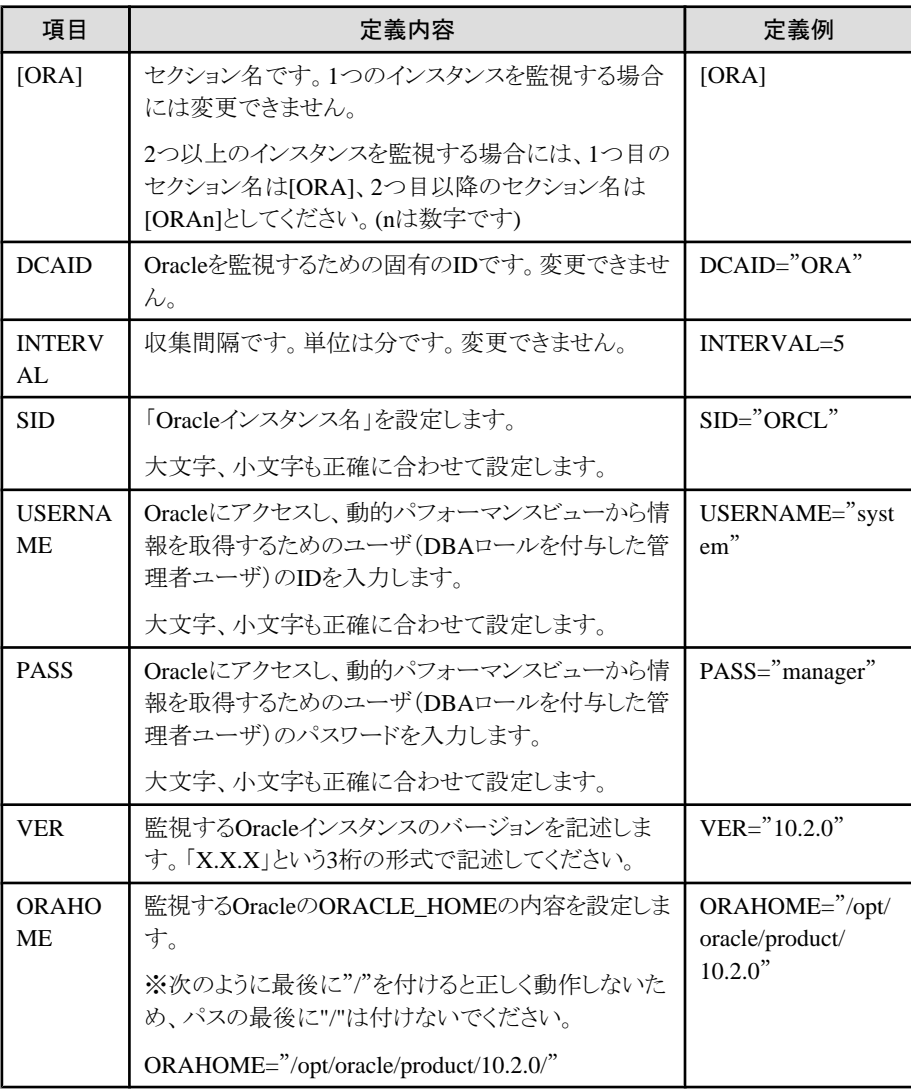

注)ダブルクオーテーション(")は無くても構いません。

template.datファイルは、以下の場所に格納されています。

### 【**Windows**版】

<可変ファイル格納ディレクトリ>\control\template.dat

### 【**UNIX**版】

/etc/opt/FJSVssqc/template.dat

### 2. ポリシーの作成と適用

template.datファイルの設定後、ポリシーの作成と適用を行う必要があります。ポリシーの適用後、マネージャーに 構成情報が送信されますので、運用管理クライアントで構成情報を管理コンソールに反映するために「構成情報 の取得」を実施してください。

### <span id="page-17-0"></span>3. **Oracle**の動作状態

Oracleの性能情報を収集するためには、Oracleのインスタンスが起動されてアクセス可能な状態となっている必要 があります。Oracleが起動されていて、アクセス可能かどうかは、SQL\*Plus等を使用して確認してください。

#### 4. **Oracle 10g R2**の場合に必要な処置

Oracle 10g R2では、セキュリティが強化されているため、以下のメッセージが出力されて性能情報の収集ができな い場合があります。

DSA\_Cmd: DSA0543E: Bad data received from command 'sqlplus': ORA-12546: TNS:permission denied

SQL\*Plusを実行し、template.datファイルに設定したユーザ・パスワードでログインできる場合には、Oracleのバグ 4516865 が報告されていますので、その情報に従って対処を行ってください。

### **5.2 Oracle**の性能情報の収集が行えなくなる

### ■メッセージ

### 【**Windows**版】

イベントID:1304

説明: 起動するプロセスが多すぎます。DCMは、再起動できません。: ORA

### 【**UNIX**版】

DSA1304E: Too many attempts to start process. DCM cannot restart dsa\_ora.

### ■原因

Systemwalker Service Quality Coordinator起動後に、Oracleへの接続時又はアクセス中に重大なエラーが5回発生する と、性能情報収集不可と判断し、Oracle情報収集機能を停止するため、データが収集されなくなります。

### ■対処方法

再度、Oracleの性能情報を収集するためには、Oracle側でエラーが発生した原因を取り除いた後で、SQCのサービス/ デーモンの再起動が必要です。

## **5.3 Oracle**のクラスタ構成の場合に待機系でエラーメッセージが一 定間隔で出力される

#### ■エラーメッセージ

DSA\_Cmd: DSA0543E: Bad data received from command 'sqlplus': ORA-01034: ORACLE notavailable

### ■原因

Oracleがクラスタ構成上で動作している場合、待機系のOracleインスタンスには接続できないためエラーメッセージが出 力されます。

### <span id="page-18-0"></span>■影響

Oracleのインスタンスが起動していない待機系のシステムで、エラーメッセージが出力され、Oracleの性能情報は収集さ れません。

### ■対処方法

このエラーメッセージを抑止するためには、Oracleインスタンスが停止している場合には収集を行わないようにする必要 があります。

このため、V13.0以降で、ポリシーの一時変更を行うコマンドを用意しています。

Oracleインスタンスの動作状態に合わせて、収集をオン/オフする事で、エラーメッセージを抑止することができます。 詳細は、リファレンスマニュアル「1.1.4 sqcMdPolicy(ポリシー一時変更コマンド)」を参照してください。

## **5.4 Oracle**インスタンスを**2**個以上監視できない

### ■原因

デフォルトの設定では、1個のOracleのインスタンスのみ監視できます。

### ■対処方法

複数のOracleインスタンスを監視する場合には、以下に示すマニュアルに記載してあるように、セクションを追加すること で可能ですが、template.datのセクション名は、最初のセクションは[ORA]とし、2つ目以降のセクションは[ORAn]となるよ うに設定してください。

Oracleインスタンスを2個以上監視する場合の設定を誤ると、Oracleの性能情報の収集ができない場合がありますので注 意が必要です。

#### **[**参照マニュアル**]**

使用手引書「2.1 Oracle Database Serverの管理設定」

## <span id="page-19-0"></span>第**6**章 **Systemwalker Operation Manager**との連携に関 するトラブルシューティング

本章では、Systemwalker Operation Managerとの連携に関するトラブルの対処方法を説明します。

- ・ 6.1 クラスタのフェールオーバ時にエラーメッセージが出力される
- ・ 6.2 Systemwalker Operation Manager[でジョブが実行されているにもかかわらず、ジョブ多重度が全て](#page-20-0)0となる
- ・ 6.3 Systemwalker Operation Manager[でジョブの実行が遅延しているのに予測時間超えジョブ数が](#page-20-0)0となる

## **6.1** クラスタのフェールオーバ時にエラーメッセージが出力される

### ■エラーメッセージ

### 【**Windows**版】

6307:異常が発生したため処理を停止しました。(詳細='CyclicLogFetcher::getNextFile() current not found : k:\text{\mpi\text{\mpi\text{pmpion}\$\left(\mpi\text{pmpi\text{pmpi\text{pmpi\text{pmpi\text{pmpi\text{pmpi\text{pmpi\text} \sigma\_02)} \end{pmpi\text{pmpi\text{pmpi\text} \sigma\_02)}

### 【**UNIX**版】

DSA\_Cmd: DSA3062W:Command ended with return code=129. Command='jla'

DSA1254W:DSA 'JLA'(/opt/FJSVssqc/bin/dsa\_cmd) terminated unexpectedly

### ■原因

Systemwalker Operation Managerとの連携は、Systemwalker Operation Managerが出力するログファイルを解析すること で性能情報を収集します。クラスタ構成のシステムの場合、Systemwalker Operation Managerのログファイルは共用ディ スク上に配置されるため、Systemwalker Service Quality CoordinatorのSystemwalker Operation Manager連携機能は、共 用ディスク上のログファイルにアクセスすることになります。

運用中にフェールオーバが発生した場合、クラスタソフトが共用ディスクをアンマウントするために、共用ディスクにアクセ スしている Systemwalker Operation Manager連携機能が強制終了されます。この時に、エラーメッセージが出力されま す。

#### ■影響

フェールオーバが発生した場合、現用系でエラーメッセージが出力されます。また、Systemwalker Service Quality Coordinator起動後、5回以上強制終了された場合には、エラーメッセージが出力されてSystemwalker Operation Manager 連携機能が停止し、それ以降、Systemwalker Operation Managerの性能情報が収集できなくなります。

### ■対処方法

Systemwalker Service Quality Coordinator起動後、5回以内の強制終了の場合には、Systemwalker Operation Manager 連携機能が自動的に再起動されるため対処は不要です。再起動された時は、以下のメッセージが出力されます。

#### 【**Windows**版】

イベントID:1200

説明: DSAが起動しました。'JLA' (dsa\_cmd.exe)

### <span id="page-20-0"></span>【**UNIX**版】

DSA0712E: DSA JLA stopped unexpectedly. Restarting.

5回以上、上記のエラーが発生した場合には、以下のエラーメッセージが出力されて、Systemwalker Operation Manager 連携機能が停止するため、情報収集を再開するためには、Systemwalker Service Quality Coordinator を再起動する必 要があります。

### 【**Windows**版】

イベントID:1304

説明: 起動するプロセスが多すぎます。DCMは、再起動できません。

#### 【**UNIX**版】

DSA1304E: Too many attempts to start process. DCM cannot restart jla

### **6.2 Systemwalker Operation Manager**でジョブが実行されてい るにもかかわらず、ジョブ多重度が全て**0**となる

### ■原因

Systemwalker Operation Managerとの連携機能では、Systemwalker Operation Managerの「稼働実績情報ファイル」を解 析して、ジョブの多重度などの情報を収集しますが、デフォルト設定では「稼働実績情報ファイル」は保存されない設定 となっているため、保存する設定に変更する必要があります。

### ■影響

Systemwalker Operation Managerの稼働実績情報ファイルを保存する設定となっていない場合、次の項目以外の値は常に 0となります。

- ・ サブシステム別ジョブネット多重度(Field Name:maxjnetsub)
- ・ プロジェクト別ジョブネット多重度(Field Name:maxjnetprj)

### ■対処方法

Systemwalker Operation Managerの設定で、稼働実績情報ファイルが保存される設定となっているか確認してください。 設定されていない場合には、保存する設定に変更後、Systemwalker Service Quality Coordinatorを再起動してください。

### **6.3 Systemwalker Operation Manager**でジョブの実行が遅延し ているのに予測時間超えジョブ数が**0**となる

### ■原因

Systemwalker Operation Managerの環境設定で、通知を行わない設定になっている可能性があります。

#### ■影響

予測時間超えジョブ数が常に0となります。

### ■対処方法

Systemwalker Operation Managerの環境設定で、ジョブスケジューラの起動パラメタの、[イベント出力]→[デザイアドス - -<br>テート管理] で、以下の設定がチェックされているか確認してください。

・ ジョブの実行予測時間を過ぎても終了しない場合に通知を行う(I)

もしチェックされていない場合は、チェックしてください。

## <span id="page-22-0"></span>第**7**章 しきい値監視に関するトラブルシューティング

本章では、しきい値監視に関するトラブルの対処方法を説明します。

- ・ 7.1 しきい値超えのアラーム通知が行われない
- ・ 7.2 [しきい値監視定義のしきい値超え発生回数を超えないとアラーム通知されない](#page-23-0)
- ・ 7.3 しきい値監視定義の警告(warning)しきい値、異常(error)[しきい値に指定可能な値に制限がある](#page-25-0)
- ・ 7.4 しきい値監視定義で、警告(warning)しきい値だけ、または、異常(error)[しきい値だけを監視できない](#page-25-0)

## **7.1** しきい値超えのアラーム通知が行われない

### ■確認ポイント

過去にしきい値超えのアラームが発生していませんか? 発生している場合、しきい値を下回るまでアラームは再発生しません。

### ■原因

しきい値監視の機能は正しく動作しています。

しきい値超えのアラーム通知の具体例を説明します。

### 例)

サンプリング回数としきい値超え回数を下記の値に設定した場合、下記の図のようにアラーム通知されます。

- ・ サンプリング回数:1回
- ・ しきい値超え回数:1回

下記の図のように、2番目の性能データがしきい値超えしてアラーム通知しているため、3,4番目の性能データがしきい値 超えしていても、アラーム通知されません。

また、5番目の性能データがしきい値を下回っているため、6番目の性能データがしきい値超えすると、再度アラーム通知 されます。

<span id="page-23-0"></span>![](_page_23_Figure_0.jpeg)

### **7.2** しきい値監視定義のしきい値超え発生回数を超えないとアラー ム通知されない

### ■原因

しきい値監視機能は正しく動作しています。

しきい値超えのアラームは、しきい値監視定義のサンプリング回数内で、しきい値超え発生回数を超えないと通知されま せん。

### ■対処方法

しきい値監視定義のサンプリング回数としきい値超え発生回数の関係の具体例を以下に説明しますので、これを参考 に、しきい値監視定義を確認してください

### 例)

サンプリング3回中、しきい値超えが3回発生した場合にアラーム通知する場合

- ・ サンプリング回数:3回
- ・ しきい値超え回数:3回

サンプリング対象となる性能データは、収集した性能データから、サンプリング回数分、過去にさかのぼることになります。

(下図の場合、(3)の性能データが収集されたときのサンプリング対象の性能データは、(1)(2)(3)になります。)

また、サンプリング対象となる性能データ3つのうち、3つの値がしきい値上限を超えた場合、アラーム通知されます。(下 図、[(9)の場合])

![](_page_24_Figure_0.jpeg)

サンプリング3回中、しきい値超えが2回発生した場合にアラーム通知する場合

- サンプリング回数:3回

・

- しきい値超え回数:2回

サンプリング対象となる性能データは、収集した性能データから、サンプリング回数分、過去にさかのぼることになります。 (下図の場合、(3)の性能データが収集されたときのサンプリング対象の性能データは、((1)(2)(3)になります。) また、サンプリング対象となる性能データ3つのうち、2つの値がしきい値上限を超えた場合、アラーム通知されます。(下 図、[(9)の場合])

<span id="page-25-0"></span>![](_page_25_Figure_0.jpeg)

## **7.3** しきい値監視定義の警告**(warning)**しきい値、異常**(error)**しき い値に指定可能な値に制限がある

### ■現象

しきい値監視定義の警告(warning)しきい値、異常(error)しきい値に指定可能な値には制限があります。

### ■対処方法

しきい値監視定義の警告(warning)しきい値、異常(error)しきい値に指定可能な値は下記の通りです。

- ・ 整数
- ・ 少数(少数の場合、少数点以下第15位まで指定可能です。)
- ・ マイナス値も指定可能です。

![](_page_25_Picture_9.jpeg)

指定する値は、半角数字で入力してください。

## **7.4** しきい値監視定義で、警告**(warning)**しきい値だけ、または、異常 **(error)**しきい値だけを監視できない

### ■原因

しきい値監視定義で、警告(warning)しきい値だけ、または、異常(error)しきい値だけを指定することはできません。 しきい値監視定義では、警告(warning)しきい値、及び、異常(error)しきい値の両方を指定する必要があります。

### ■対処方法

以下の対処を検討してください。

・ 警告(warning)しきい値だけ指定したい場合 異常(error)しきい値に発生しない値を指定してください。

### 例)

CPU使用率をしきい値監視する場合、異常(error)しきい値を「120%」に設定する。

・ 異常(error)しきい値だけ指定したい場合 警告(warning)しきい値に異常(error)しきい値を同じ値を指定してください。

![](_page_26_Picture_8.jpeg)

アラーム通知の際には、警告と異常の両方のメッセージが出力されます。

警告(warning)しきい値を発生しない値に指定すると、異常(error)しきい値に該当する値であっても、アラーム通知されま せん。  $\mathbf{1}$ 

### 例)

CPU使用率をしきい値監視する場合、警告しきい値と異常(error)しきい値を「80%」に設定する。

## <span id="page-27-0"></span>第**8**章 レポート作成に関するトラブルシューティング

本章では、レポート作成に関するトラブルの対処方法を説明します。

- ・ 8.1 レポート作成を行っても1部のレポートが表示されない
- 8.2 レポート作成を行うと、レポートの作成に失敗する

### **8.1** レポート作成を行っても**1**部のレポートが表示されない

### ■確認ポイント

SQCのAgentのサービスを停止、または、再起動していませんか?

### ■原因

SQCでは、Agent上にて性能情報を一定の間隔で収集し(例えばOSに関する情報は1分間隔で収集します)、その収集 したデータを基に、レポートを表示するために必要な10分データ、1時間データ、1日データを作成します。これらのデー タは信頼性を確保するために、1分間隔で収集する情報では、以下の条件を満たす場合に作成されます。

- ・ 10分データの作成には、10分のうち、70%(1分データ7個)以上の収集データが必要です。
- ・ 1時間データの作成には、1時間のうち、70%(1分データ42個)以上の収集データが必要です。
- ・ 1日データの作成には、1日のうち、1%(1分データ15個)以上の収集データが必要です。

また、それぞれのデータは以下の時間に作成されます。

- ・ 10分データの作成は、Agentの時計で0,10,20,30,40,50分
- ・ 1時間データの作成は、毎時0分
- ・ 1日データの作成には、日本時間の毎日AM 0:00

10分データ、1時間データの作成処理はすべてメモリ上にて処理を行うため、Agentを停止するとそれまで作成した情報 がすべてクリアされ、条件を満たさなくなり、レポート表示に必要なデータが作成されない場合があります。

### ■対処方法

以下の運用を検討してください。

・ Agentを再起動させない、連続運用を行う。

### **8.2** レポート作成を行うと、レポートの作成に失敗する

### ■確認ポイント

午前2:00頃にレポート作成を行っていませんか?

### ■原因

SQCでは1日に1回、保存期間を過ぎたデータを削除するためのメンテナンス処理を実行します。このメンテナンス処理 の内容は以下のとおりとなっています。

・ 実行スケジュール

デフォルトでは、ローカル時間の午前2時00分に実行を開始します。

・ 削除対象のデータ種別と保持期間

メンテナンス処理で取り扱う性能データとその保持期間は以下のとおりです。

![](_page_28_Picture_130.jpeg)

・ 削除対象のデータ

上記のデータの内、メンテナンス実行開始時に保持期間を過ぎたもののうち、処理開始時点で初めて保持期間外と なった日とその前の日の2日間のデータに対して削除を行います。

これは、(なんらかの原因で長期にわたりメンテンスができなかった場合など)削除対象となるデータが大量にあった 場合に、メンテナンス処理が長時間に及んで運用に影響が出ることを防ぐためです。

### ■影響

PDBメンテナンス処理中はPDBがロックされるため、メンテナンス中にレポートを作成しようとすると、表示のためのDBア クセスがタイムアウトになりレポートが表示できない場合があります。

### ■対処方法

以下の対処を検討してください。

- ・ メンテナンス処理中はレポート表示を行わない。
- ・ レポート作成のタイムアウト時間をより長く変更する。
- ・ メンテナンス開始時間をレポート作成時間に重ならないように変更する。

## <span id="page-29-0"></span>第**9**章 他のソフトウェアとの組み合わせに関するトラブル シューティング

本章では、他のソフトウェアとの組み合わせに関するトラブルの対処方法を説明します。

- ・ 9.1 任意のSQCの操作等で非常に処理時間がかかる場合がある、もしくは異常メッセージが発生する場合がある(ウ イルス対策ソフトとの組み合わせ)
- ・ 9.2 任意のSQC[の操作等で非常に処理時間がかかる場合がある、もしくは異常メッセージが発生する場合がある](#page-30-0)(バッ [クアップ処理との競合](#page-30-0))

## **9.1** 任意の**SQC**の操作等で非常に処理時間がかかる場合がある、 もしくは異常メッセージが発生する場合がある**(**ウイルス対策ソ フトとの組み合わせ**)**

### ■対象

ウイルス対策ソフトが動作するOSが対象になります。

### ■確認ポイント

SQCの可変ディレクトリに対して、ウイルススキャンが行われていませんか?

### ■原因

SQCの可変ディレクトリ配下を、ウイルス対策ソフトのリアルタイムスキャン機能の対象とすると、SQCが使用する一時ファ イルがスキャン対象となり、収集するデータ量が多い場合にはウイルス対策ソフトのCPU負荷が増加する場合がありま す。

また、SQCが使用する可変ディレクトリ配下をウイルススキャンの対象にした場合、SQCが使用するファイルをウイルス対 策ソフトが獲得する可能性があります。

SQCが、その獲得されたファイルをアクセスしようとして失敗し、エラーメッセージが表示されるなどの動作異常が発生す る可能性があります。

### ■影響

SQCの可変ディレクトリ配下がリアルタイムスキャンの対象となっている場合、ウイルス対策ソフトのCPU負荷が増加する 場合があります。

SQCの可変ディレクトリ配下がウイルススキャンの対象となっている場合、SQCの動作に不具合が発生する場合がありま す。

### ■対処方法

以下の対処を検討してください。

- ・ SQCの可変ディレクトリ配下を、リアルタイムスキャンの対象から除外する。
- ・ SQCの可変ディレクトリ配下を、ウイルススキャンの対象から除外する。

### <span id="page-30-0"></span>**9.2** 任意の**SQC**の操作等で非常に処理時間がかかる場合がある、 もしくは異常メッセージが発生する場合がある**(**バックアップ処理 との競合**)**

### ■確認ポイント

SQCの可変ディレクトリ配下に対してバックアップ処理を実施していませんか?

### ■原因

SQCの可変ディレクトリ配下をバックアップの対象とすると、SQCによるファイルの獲得と、バックアップソフトによるファイル の獲得が競合し、獲得に失敗する可能性があります。

SQCが獲得しているファイルをバックアップソフトが獲得しようとした場合、エラーが発生する可能性があります。

また、バックアップソフトが獲得しているファイルを、SQCが獲得しようとして失敗し、エラーメッセージが表示されるなどの 動作異常が発生する可能性があります。

### ■影響

SQCの可変ディレクトリ配下をバックアップ対象とした場合、バックアップソフト又はSQCで不具合が発生する場合があり ます。

### ■対処方法

以下の対処を検討してください。

- ・ SQCの可変ディレクトリ配下を、バックアップの対象から除外する。
- ・ SQCの可変ディレクトリ配下をバックアップする場合には、SQCのサービスを停止する。

## <span id="page-31-0"></span>第**10**章 仮想マシン機能の**CPU**情報について

この章では、仮想マシン機能のCPU情報について説明します。

- ・ 10.1 PRIMEQUEST仮想マシン機能のCPU情報について
- ・ 10.2 Linux仮想マシン機能のCPU情報について

## **10.1 PRIMEQUEST**仮想マシン機能の**CPU**情報について

Red Hat Enterprise Linux v5.0で使用可能なPRIMEQUEST仮想マシン機能において、複数ドメインで物理CPUを共有 する形態の場合、各ドメインで収集されるCPU情報は、実際よりも大きな値で収集されることがあります。

該当する項目は、以下のとおりです。

- ・ CPUの使用時間と使用率(SUM\_PROC、UX\_CPUBUSY、WIN\_CPUBUSY)
- ・ プロセスのCPU時間(UX\_PROCESS、WIN\_PROCESS)

ドメインが物理CPUを占有している場合は、正しい情報が収集されます。

該当情報の詳細は、リファレンスマニュアル「第4章 データフォーマット」を参照してください。

## **10.2 Linux**仮想マシン機能の**CPU**情報について

Red Hat Enterprise Linux v5.0で使用可能なLinux仮想マシン機能において、複数ドメインで物理CPUを共有する形態の 場合、各ドメインで収集されるCPU使用率は、物理CPUに対する使用率となります。

仮想CPU(ドメインに割り当てられた使用可能量)に対する使用率ではありませんので、注意してください。 該当する項目は、以下のとおりです。

・ CPUの使用率(SUM\_PROC、UX\_CPUBUSY、WIN\_CPUBUSY)

該当情報の詳細は、リファレンスマニュアル「第4章 データフォーマット」を参照してください。

## <span id="page-32-0"></span>第**11**章 **PRIMECLUSTER & Oracle/Symfoware**の待機 側のメッセージを抑止する方法

### ■現象

SQC Agentがクラスタ構成(運用待機、相互待機などのスタンバイ運用)のシステム上で、Symfoware Server又はOracle Database Serverの性能情報の収集を行う場合、待機系でデータベースへの接続エラーのメッセージが出力されます。

### ■詳細

SQC Agentは、クラスタ構成(運用待機、相互待機などのスタンバイ運用)の場合、現用系、待機系の両ノードで性能情 報を収集します。ところが、待機系ではインスタンスが停止しているため、Symfoware Server又はOracle Database Server の性能情報の収集を行うたびに、データベースへの接続できず、接続エラーのメッセージが出力され続けます。

### ■対処方法

待機系での接続エラーのメッセージを抑止するためには、クラスタに、SQCの「ポリシーの一時変更」コマンドを実行する ように登録し、インスタンスの起動・停止に合わせて、SQCの「ポリシーの一時変更」コマンドを実行し、性能情報収集のOn/Off を行います。

- ・ 11.1 PRIMECLUSTER (Solaris版)の場合
- ・ [11.2 PRIMECLUSTER \(Linux](#page-36-0)版)の場合

### **11.1 PRIMECLUSTER (Solaris**版**)**の場合

Solaris版 PRIMECLUSTER の Web-Based Admin View の userApplication Configuration Wizardを使用して、Cmdline リソースの作成、クラスタアプリケーションの作成を設定する方法を説明します。

PRIMECLUSTERの詳細については、PRIMECLUSTERのマニュアルを参照してください。

### ■手順

設定は以下の作業を行います。

- ・ 1. スクリプトファイルの作成
- ・ 2. sqcMdPolicy[で性能情報収集を](#page-34-0)Offに設定
- ・ 3. [クラスタアプリケーションの確認](#page-35-0)
- ・ 4. RMS[の停止](#page-35-0)
- ・ 5. [クラスタアプリケーションの削除](#page-35-0)
- ・ 6. Cmdline[リソースの作成](#page-35-0)
- ・ 7. [クラスタアプリケーションの作成](#page-36-0)

設定方法の詳細を以下に説明します。

### **1.** スクリプトファイルの作成

Cmdlineリソースで実行するstartスクリプトとstopスクリプトを全ノード上に作成します。

- 1. rootでログインします。
- 2. Startスクリプトを以下のように作成します。

### ■格納フォルダ名

/opt/FJSVssqc/bin

pcl\_sqcMdPolicy\_start.sh

### ■編集

#!/bin/sh /opt/FJSVssqc/bin/sqcMdPolicy.sh on -c Type -i Instance\_name if  $[$  \$? != 0 ]; then exit 1 fi exit 0

Type : 以下のどちらかを指定します。

- sym : Symfoware Server

- ora : Oracle Database Server

Instance\_name : Symfowareの場合はRDBシステム名、Oracleの場合はOracleインスタンス名(SID)を指定しま す。

#### ■例

Symfoware ServerのRDBシステム名=RDBSYS1をonにする場合は、次のように指定します。

/opt/FJSVssqc/bin/sqcMdPolicy.sh on -c sym -i RDBSYS1

sqcMdPolicy.shは、必要に応じて複数回実行します。

3. Startスクリプトに実行権を追加します。

# chmod +x pcl\_sqcMdPolicy\_start.sh

4. Stopスクリプトを以下のように作成します。

### ■格納フォルダ名

/opt/FJSVssqc/bin

<span id="page-34-0"></span>pcl\_sqcMdPolicy\_stop.sh

### ■編集

#!/bin/sh

/opt/FJSVssqc/bin/sqcMdPolicy.sh off -c Type -i Instance\_name if  $[$  \$? != 0 ]; then exit 1 fi exit 0

sqcMdPolicy.shコマンドのパラメタは、手順2. のstartスクリプトの内容を参照してください。

5. Stopスクリプトに実行権を追加します。

# chmod +x pcl\_sqcMdPolicy\_stop.sh

上記の手順を全ノードで実施します。

### **2. sqcMdPolicy**で性能情報収集を**Off**に設定

クラスタアプリケーションに登録する全ノード上でsqcMdPolicyを実行し、性能情報収集をOffの状態にします。

# /opt/FJSVssqc/bin/sqcMdPolicy.sh off -c Type -i Instance\_name

Type: :以下のどちらかを指定します。

- ・ sym : Symfoware Server
- ・ ora : Oracle Database Server

Instance\_name : Symfowareの場合はRDBシステム名、Oracleの場合はOracleインスタンス名(SID)を指定します。

### ■例

Symfoware ServerのRDBシステム名=RDBSYS1をoffにする場合は、次のように指定します。

/opt/FJSVssqc/bin/sqcMdPolicy.sh off -c sym -i RDBSYS1

sqcMdPolicy.shは、必要に応じて複数回実行します。

### <span id="page-35-0"></span>**3.** クラスタアプリケーションの確認

監視対象のデータベースのリソースが設定されているクラスタアプリケーションを一旦削除し、再作成する必要があるた め、userApplicationの属性を確認します。

### **4. RMS**の停止

RMSを起動している場合は、PRIMECLUSTERのマニュアルを参照して、RMSを停止します。

### **5.** クラスタアプリケーションの削除

監視対象のデータベースのリソースが設定されているクラスタアプリケーションが存在する場合は、削除します。この 際、"userApplicationのみを削除"を選択してください。

クラスタアプリケーションの削除方法の詳細は、PRIMECLUSTERのマニュアルを参照してください。

### **6. Cmdline**リソースの作成

Cmdlineリソースを作成する方法を以下に説明します。

- 1. "userApplication Configuration Wizard"のトップメニューで、<Resourceの作成>を選択します。
- 2. ResourceタイプとResource名を以下のように選択、設定します。
	- Resourceタイプ : Cmdline
	- Resource名 : SSQC\_sqcMdPolicy
- 3. リソースを設定するSysNodeを選択します。SysNodeとは、RMSで使用するCIPに対応するノードのことです。 [利用可能なSysnode]からリソースを設定するSysNodeを選択し、<追加>をクリックします。全てを追加したい場合 は、<全て追加>をクリックしてください。
- 4. Cmdline作成方法に"パス入力" を選択します。
- 5. "Cmdlineの設定"で各スクリプトのパスを入力します。
	- Startスクリプト

/opt/FJSVssqc/bin/pcl\_sqcMdPolicy\_start.sh

- Stopスクリプト

/opt/FJSVssqc/bin/pcl\_sqcMdPolicy\_stop.sh

- Checkスクリプト

<なし>

6. <Flag>ボタンをクリックし、"CmdlineのFlag設定"画面で"NULLDITECTOR"を"Yes"にします。 上記を設定すると、Checkスクリプトが無効になります。

<span id="page-36-0"></span>7. Cmdlineの登録情報を確認します。

### **7.** クラスタアプリケーションの作成

監視対象のデータベースのリソースが設定されているクラスタアプリケーションを作成します。作成の手順の中で、Cmdline リソースを設定します。

クラスタアプリケーションを作成します。

- 1. "userApplication Configuration Wizard"のトップメニューで、<userApplicationの作成>を選択します。
- 2. userApplication名と運用形態を設定します。
- 3. 監視対象のデータベースのリソースが設定されているクラスタアプリケーションに合わせて設定します。
- 4. SysNodeを選択します。 監視対象のデータベースのリソースが設定されているクラスタアプリケーションに合わせて設定します。
- 5. クラスタアプリケーションの属性を設定します。 監視対象のデータベースのリソースが設定されているクラスタアプリケーションに合わせて設定します。
- 6. リソースを選択します。 上記で作成したCmdlineリソースを選択します。 その他のリソースは、監視対象のデータベースのリソースが設定されているクラスタアプリケーションに合わせて設 定します。
- 7. クラスタアプリケーションの登録情報を確認します。

### **11.2 PRIMECLUSTER (Linux**版**)**の場合

Linux版 PRIMECLUSTER の RMS Wizardを使用して、Cmdlineリソースの作成、クラスタアプリケーションの作成を設定 する方法を説明します。

PRIMECLUSTERの詳細については、PRIMECLUSTERのマニュアルを参照してください。

### ■手順

設定は以下の作業を行います。

- ・ 1. スクリプトファイルの作成
- ・ 2. sqcMdPolicy[で性能情報収集を](#page-38-0)Offに設定
- ・ [3. RMS](#page-38-0)の停止
- ・ 4. Cmdline[リソースの作成](#page-38-0)

設定方法の詳細を以下に説明します。

### **1.** スクリプトファイルの作成

Cmdlineリソースで実行するstartスクリプトとstopスクリプトを作成します。

1. rootでログインします。

2. Startスクリプトを以下のように作成します。

### ■格納フォルダ名

/opt/FJSVssqc/bin

pcl\_sqcMdPolicy\_start.sh

### ■編集

```
#!/bin/sh
/opt/FJSVssqc/bin/sqcMdPolicy.sh on -c Type -i Instance_name
if [ $? != 0 ]; then
exit 1
fi
exit 0
```
Type : 以下のどちらかを指定します。

- sym : Symfoware Server

- ora : Oracle Database Server

Instance\_name : Symfowareの場合はRDBシステム名、Oracleの場合はOracleインスタンス名(SID)を指定します。

### ■例

Symfoware ServerのRDBシステム名=RDBSYS1をonにする場合は、次のように指定します。

/opt/FJSVssqc/bin/sqcMdPolicy.sh on -c sym -i RDBSYS1

sqcMdPolicy.shは、必要に応じて複数回実行します。

3. Startスクリプトに実行権を追加します。

# chmod +x pcl\_sqcMdPolicy\_start.sh

4. Stopスクリプトを以下のように作成します。

### ■格納フォルダ名

/opt/FJSVssqc/bin

pcl\_sqcMdPolicy\_stop.sh

### ■編集

#!/bin/sh

```
/opt/FJSVssqc/bin/sqcMdPolicy.sh off -c Type -i Instance_name
if [ $? != 0 ]; then
exit 1
fi
exit 0
```
sqcMdPolicy.shコマンドのパラメタは、手順2. のstartスクリプトの内容を参照してください。

5. Stopスクリプトに実行権を追加します。

# chmod +x pcl\_sqcMdPolicy\_stop.sh

### **2. sqcMdPolicy**で性能情報収集を**Off**に設定

クラスタアプリケーションに登録する全ノード上でsqcMdPolicyを実行し、性能情報収集をOffの状態にします。

# /opt/FJSVssqc/bin/sqcMdPolicy.sh off -c Type -i Instance\_name

Type : 以下のどちらかを指定します。

- ・ sym : Symfoware Server
- ・ ora : Oracle Database Server

Instance\_name : Symfowareの場合はRDBシステム名、Oracleの場合はOracleインスタンス名(SID)を指定します。

### ■例

Symfoware ServerのRDBシステム名=RDBSYS1をoffにする場合は、次のように指定します。

/opt/FJSVssqc/bin/sqcMdPolicy.sh off -c sym -i RDBSYS1

sqcMdPolicy.shは、必要に応じて複数回実行します。

### **3. RMS**の停止

RMSを起動している場合は、PRIMECLUSTERのマニュアルを参照して、RMSを停止します。

### **4. Cmdline**リソースの作成

Cmdlineリソースを作成する方法を以下に説明します。

1. RMS Wizardの起動します。

以下のコマンドを実行します。

その際、監視対象のデータベースのリソースが登録されているConfigurationファイルを指定してください。 ここでは、例としてConfigurationファイル名を"testconf"とします。

/opt/SMAW/SNAWRrms/bin/hvw -n testconf

注意

他製品と共存している場合、Configurationファイルは各製品共通のものを指定してください。異なる指定をすると すでに設定済の他製品の設定情報が消去される場合があります。 

2. "Main RMS management menu" の "Application-Edit"を選択します。

![](_page_39_Picture_158.jpeg)

3. "Application selection menu" で 構成変更を行うuserApplicationを選択します。 以下は、"APP1"を選択した例です。

![](_page_39_Picture_159.jpeg)

4. "turnkey wizard"が表示されます。Cmdlinesを選択します。

![](_page_39_Picture_160.jpeg)

8) Procedure:Application(-) Choose the setting to process: 7

5. "CommandLines"が表示されます。"AdditionalStartCommand"を選択します。

CommandLines (Cmd\_App1:not yet consistent) 1) HELP 4) REMOVE+EXIT 2) - 5) AdditionalStartCommand 3) SAVE+EXIT 6) (ReturnCodes) Choose the setting to process: 5

6. "FREECHOICE"を選択し、実行するStartCommandをフルパスで入力します。

1) HELP 2) RETURN 3) FREECHOICE Set a start command: 3 >> /opt/FJSVssqc/bin/pcl\_sqcMdPolicy\_start.sh

7. "CommandLines"が表示されます。"StopCommands"を選択します。

![](_page_40_Picture_169.jpeg)

8. "FREECHOICE"を選択し、実行するStopCommandをフルパスで入力します。

![](_page_40_Picture_170.jpeg)

9. "CommandLines"が表示されます。"Flags[0]"を選択します。

![](_page_40_Picture_171.jpeg)

10. "SAVE+EXIT"を選択します。

![](_page_41_Picture_158.jpeg)

11. "turkey wizard"が表示されます。"SAVE+EXIT"を選択します。

![](_page_41_Picture_159.jpeg)

12. "Main RMS management menu" の "Configuration-Generate"を選択します。

![](_page_41_Picture_160.jpeg)

13. "Main RMS management menu" の "Configuration-Activate"を選択します。

![](_page_41_Picture_161.jpeg)

![](_page_42_Picture_74.jpeg)

14. "Main RMS management menu" の "QUIT"を選択し、RMS Wizardを終了します。

![](_page_42_Picture_75.jpeg)

## <span id="page-43-0"></span>付録**A** 保守情報の収集

保守情報の収集は、Systemwalker Service Quality Coordinatorの保守情報収集ツールによる採取と、その他の情報採 取により行います

保守情報収集ツールは、Systemwalker Service Quality Coordinatorのトラブルに対して、トラブル対処となる必要な情報 を集める機能です。

Systemwalker Service Quality Coordinator のトラブルに対し、原因がわからない場合に、本機能を利用して集めた情報 を、富士通技術員に送付してください。

- ・ A.1 保守情報収集ツール
- ・ A.2 [その他の情報収集](#page-44-0)

### **A.1** 保守情報収集ツール

保守情報収集ツール(PMDiag)による情報収集は次のように行ってください。

### 【**Windows**版】

1. エクスプローラからPMDiag.exeをダブルクリックします。

PMDiag.exeは<インストールディレクトリン¥bin 配下に格納されています。

2. ダイアログが表示されます。

![](_page_43_Picture_113.jpeg)

出力先のディレクトリを指定して、緑色の三角のボタンを押すと動作します。

3. 2.で表示されたダイアログに完了を示すメッセージが出力されます。

Processing Completed Successfully~

<span id="page-44-0"></span>![](_page_44_Picture_102.jpeg)

```
指定した出力先に PMDiag?.cabというファイルが作成されています。
情報量によって複数のファイルが出力されます。
これらのファイルを送付してください。
'?'には作成されたファイル数が表示されます。ファイルが1つの場合は何も表示されません。
PMDiag.cab
PMDiag2.cab
PMDiag3.cab
  :
```
### 【**UNIX**版】

rootユーザで行ってください。

/opt/FJSVssqc/bin/pmdiag を実行します。

/tmp 配下に以下の実行結果が作成されますので、採取してください。

- ・ pmdiag\_\*.tar.Z
- ・ pmdiag\_\*.log

'\*'にはホスト名\_タイムスタンプが表示されます。タイムスタンプは環境によって表示内容が異なります。

### **A.2** その他の情報収集

上記の保守情報収集ツールによる情報収集の他、現象により次のような資料を追加で採取してください。

・ イベントログ/シスログ

現象がメッセージで確認できる場合には、イベントログ(Windows)、シスログ(Solaris/Linux)を採取してください。

・ 画面のコピー

現象が画面で確認できる場合には、画面のスクリーンコピー等を採取してください。

・ ワトソンログ/ダンプファイル/coreファイル

異常終了が発生した場合に、出力されていれば、ワトソンログ/ダンプファイル(Windows)、coreファイル(Solaris/Linux) を採取してください。

## <span id="page-46-0"></span>付録**B** 常駐プロセス、起動と停止

ここでは、常駐プロセスの起動と停止方法について説明します。

プロセスなど詳細については、リファレンスマニュアル「第2章 常駐プロセス、起動と停止」を参照してください。

### ■**Manager**

### 【**Windows**版】

以下のサービスを起動(開始)/停止します。

Systemwalker SQC DCM

### 日 ポイント

本製品のPull方式での通信をする場合は、以下のサービスを起動(開始)/停止します。

Systemwalker SQC sqcschdle 

日 ポイント

ポリシー配付機能を使用する場合は、以下のスクリプトで起動/停止します。

Systemwalker SQC thttpd

![](_page_46_Picture_13.jpeg)

[Systemwalker SQC DCM]サービスの再起動を実施する場合、Windowsのサービス画面で「サービスの再起動」を実行 しないでください。

. . . . . . . . . . . . .

. . . . . . . . . . . . . . . .

「サービスの停止」を実行してから、しばらくして、「サービスの開始」を実行してください。

### 【**UNIX**版】

以下のスクリプトで起動/停止します。

起動 :

/etc/rc2.d/S99ssqcdcm start

停止 :

/etc/rc0.d/K00ssqcdcm stop

ポイント

本製品のPull方式での通信をする場合は、以下のサービスを起動(開始)/停止します。

起動 :

/etc/rc2.d/S99ssqcsch start

停止 :

/etc/rc0.d/K00ssqcsch stop

## ポイント

. . . . . . . . . . . . . ポリシー配付機能を使用する場合は、以下のスクリプトで起動/停止します。

 $\frac{1}{2}$ 

. . . . . . . . . . .

. . . . . . . . . . . . .

起動 :

/opt/FJSVssqc/bin/ssqchttp start

停止 :

/opt/FJSVssqc/bin/ssqchttp stop

### ■**Agent/Proxy Manager**

### 【**Windows**版】

以下のサービスを起動(開始)/停止します。

Systemwalker SQC DCM

## 日 ポイント

Pull方式での通信およびポリシー配付機能を使用する場合は、以下のスクリプトで起動/停止します。

Systemwalker SQC thttpd . . . . . . . . . . . . . . . .

![](_page_47_Picture_14.jpeg)

[Systemwalker SQC DCM]サービスの再起動を実施する場合、Windowsのサービス画面で「サービスの再起動」を実行 しないでください。

「サービスの停止」を実行してから、しばらくして、「サービスの開始」を実行してください。

### 【**UNIX**版】

以下のスクリプトで起動/停止します。

起動 :

/etc/rc2.d/S99ssqcdcm start

停止 :

/etc/rc0.d/K00ssqcdcm stop

## 日 ポイント

Pull方式での通信およびポリシー配付機能を使用する場合は、以下のスクリプトで起動/停止します。

起動 :

/opt/FJSVssqc/bin/ssqchttp start

停止 :

/opt/FJSVssqc/bin/ssqchttp stop

### ■**Enterprise Manager**

### 【**Windows**版】

以下のサービスを起動(開始)/停止します。

Systemwalker SQC DCM

![](_page_48_Picture_7.jpeg)

ポリシー配付機能を使用する場合は、以下のスクリプトで起動/停止します。

#### Systemwalker SQC thttpd . . . . . . . . . . . . . . . .

![](_page_48_Picture_10.jpeg)

[Systemwalker SQC DCM]サービスの再起動を実施する場合、Windowsのサービス画面で「サービスの再起動」を実行 しないでください。

. . . . . . . . . . . . . . . .

「サービスの停止」を実行してから、しばらくして、「サービスの開始」を実行してください。

### 【**UNIX**版】

. . . . . . . . . . . . .

以下のスクリプトで起動/停止します。

起動 :

/etc/rc2.d/S99ssqcdcm start

停止 :

/etc/rc0.d/K00ssqcdcm stop

## ポイント

ポリシー配付機能を使用する場合は、以下のスクリプトで起動/停止します。

起動 :

/opt/FJSVssqc/bin/ssqchttp start

停止 :

/opt/FJSVssqc/bin/ssqchttp stop

. . . . . . . . . . . . . .